# *f.* Medium size pliers

*g.* Small flathead screwdriver

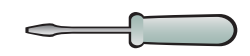

## **QUICK START GUIDE WATLOW** *Hardware/Software a.* F4T controller Process Controller

*h.* Wire (14 to 26 AWG) and wire stripper

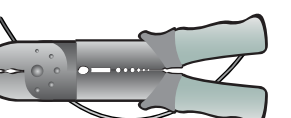

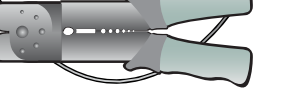

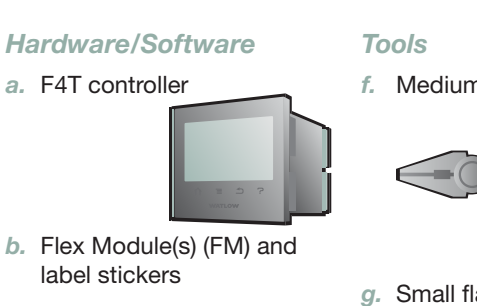

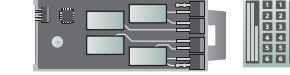

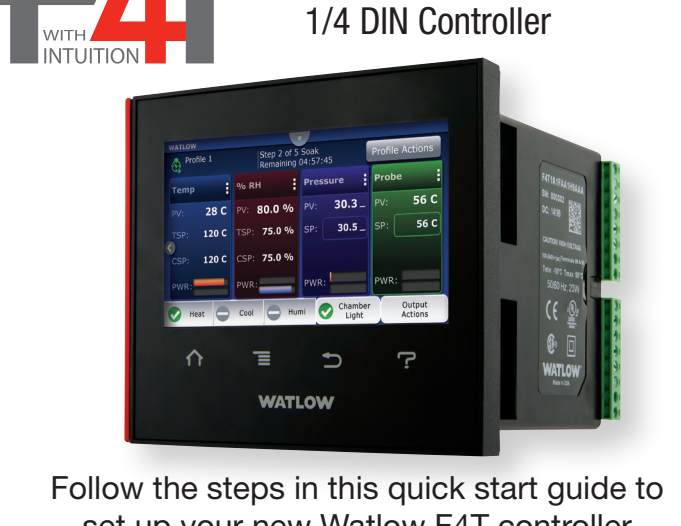

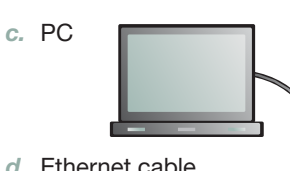

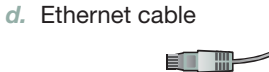

set up your new Watlow F4T controller For assistance contact Watlow: www.watlow.com tools DVD or website) 1-800-WATLOW2 (1-800-928-5692)

*e.* Composer PC software (install program from control

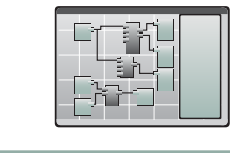

wintechsupport@watlow.com • http://www.watlow.com/F4T.cfm

# Content Items and Recommended Tools

# Install Composer® Software and Configure a Control Loop

Warning: See safety information in the "General Information" section of this document.

# 0600-0094-0000 Rev B Made in the U.S.A.

April 2015

## *Note:*

Take care to protect the glass touch screen.

### *Best Practice:*

- Complete the following procedure for one FM at a time working from slot 1 to 6.
- *1.* Select a slot for the FM.

#### *Note:*

Communications modules (FMCA-XXXX-XXXX) work only in slot 6. Slot numbers are molded into the case and shown in the diagram on the label (image A).

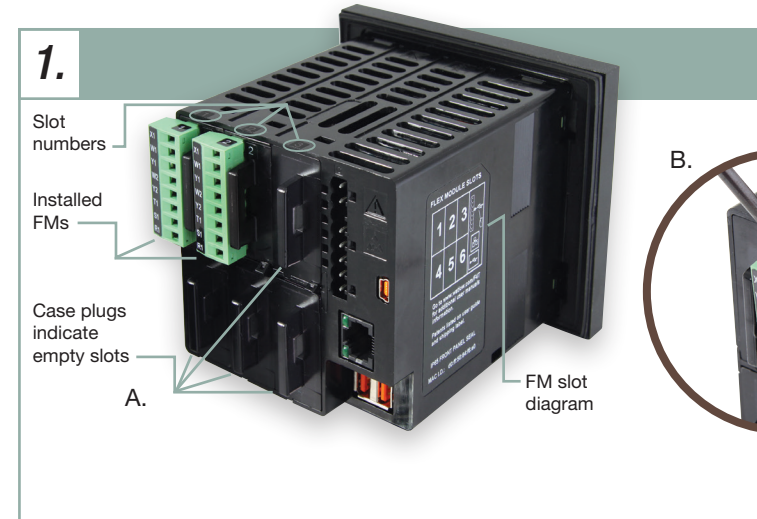

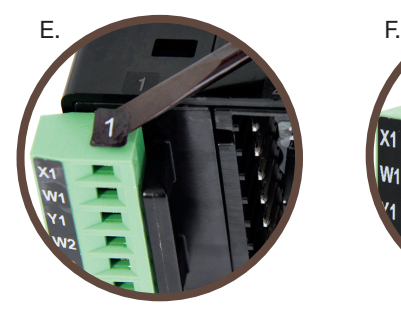

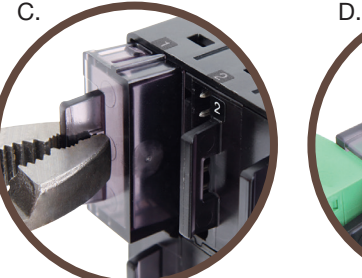

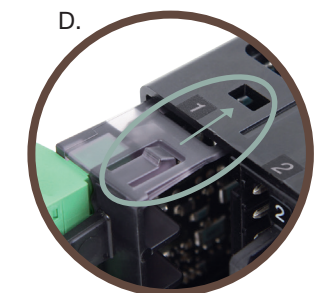

## *Note:*

- If a terminal block overlaps the slot, remove it temporarily, loosening it with a small screwdriver (image B).
- *2.* Using pliers, remove slot plug by pulling straight back (image C).

#### *Note:*

- FM is right-side up when its locking tabs align with the mating holes (image D).
- *3.* Slide FM in until it clicks firmly in place.

- "Connect to a System" (image A).
- *3.* Select the system and click "Continue" (image B).
- *6.* On the first module click "Use Detected Part Number" then click "Continue" (images E).
- *7.* For each other module click "Use Detected Part Number"
- *9.* Select "Auto hide this window by default" to dock the tutorial window.
- *10.* To configure a control loop: drag a control loop from the

*4.* Using the stickers packaged with the FM, label the terminal block with its slot number (image E).

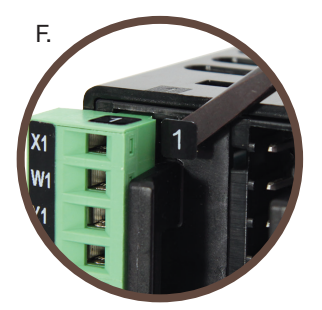

*5.* Apply a matching label to the FM (image F).

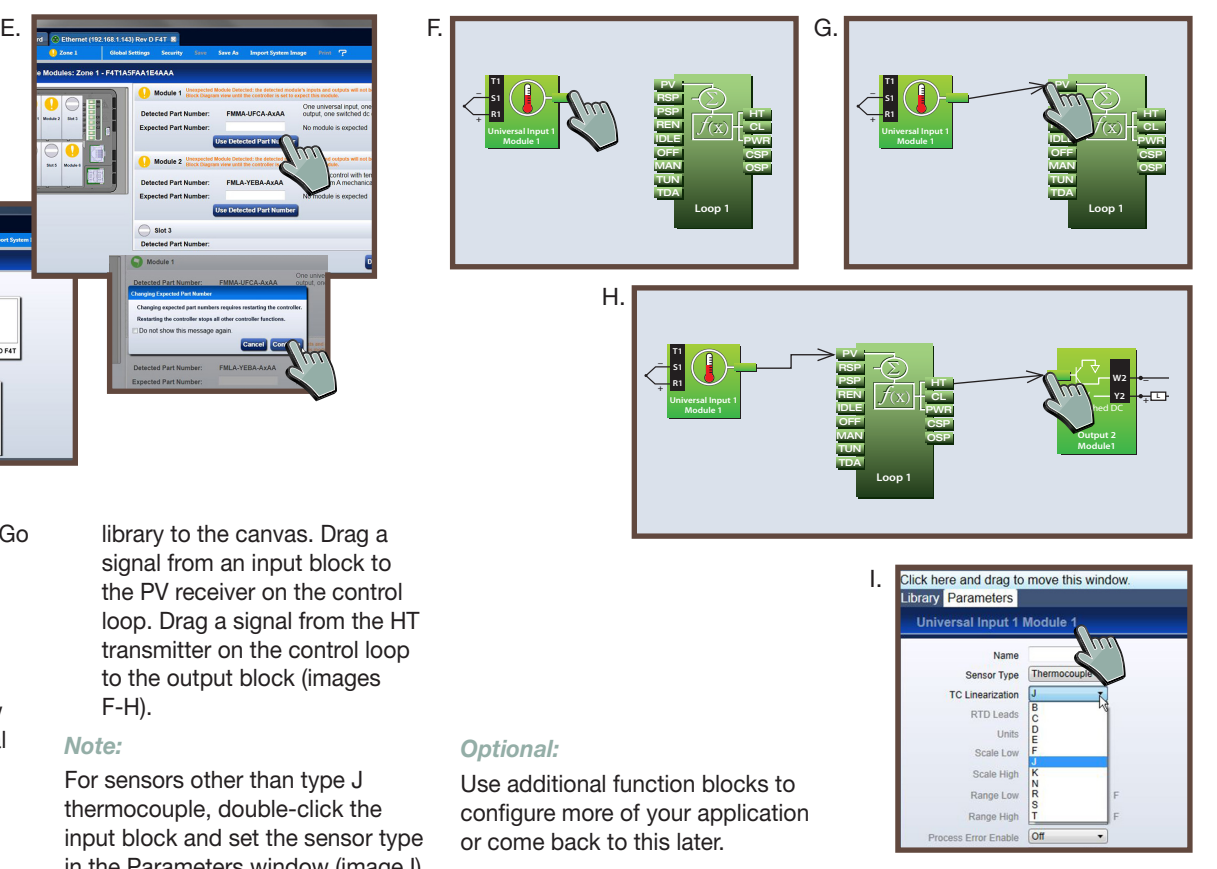

temporarily jumper S1 and R1 terminals on all removable screw terminal blocks or see corresponding FM Quick Start Guide to connect sensors (image C).

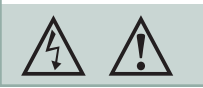

#### *2.* **CONNECTIONS** *3. 1.* Connect F4T to power A. A. C. source (image A).  $F4T$ 1, 2, 3 or 4: 120 to 240 VAC 5, 6, 7 or 8: 24 V (AC or DC) *Caution:* Do not connect high voltage to a B. controller that requires low voltage. *2.* Ethernet communication: Connect the F4T to the network your PC is on (image B). 丰 Cancel Cor *Note:* B. D. It is an option to connect the F4T via Ethernet directly to a PC. See the F4T Installation and Troubleshooting User's *4.* Double-click the system in the *8.* Click "Finish" and then click "Go *1.* Install Composer PC software C. Guide chapter 3. open systems list (image C). to Function Block Diagram". (install program from control tools DVD or website): run the *Optional: 5.* From the "Zone 1" menu, *Optional:*  $\blacksquare$ setup program and follow onchoose Pluggable Modules To avoid open sensor error messages, View the tutorial videos to learn screen instructions. (image D). how to set up a control loop. R<sub>1</sub> *2.* Run Composer and click F-H).

library to the canvas. Drag a signal from an input block to the PV receiver on the control loop. Drag a signal from the HT transmitter on the control loop to the output block (images

#### *Note:*

For sensors other than type J thermocouple, double-click the input block and set the sensor type in the Parameters window (image I).

# INSTALL FLEX MODULES (FM)

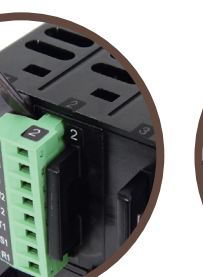

#### *Option:*

If mounting unit to equipment is desired at this stage see Step 6 before proceeding to Step 2.

#### Corporate Headquarters

Watlow Electric Mfg. Company Sales: 1-800-WATLOW2 Email: info@watlow.com Website: www.watlow.com

#### Europe

#### Watlow France

Tél: +33 (0) 1 41 32 79 70 Télécopie: +33 (0) 1 47 33 36 57 Email: info@watlow.fr Website: www.watlow.fr

A. 92.0 to 93.0 mm (3.62 to 3.65 inches) 92.0 to 93.0 mm  $(3.62 \text{ to } 3.65 \text{ inches})$ 

#### Watlow GmbH

Tel: +49 (0) 7253 9400-0 Fax: +49 (0) 7253 9400-900 Email: info@watlow.de Website: www.watlow.de

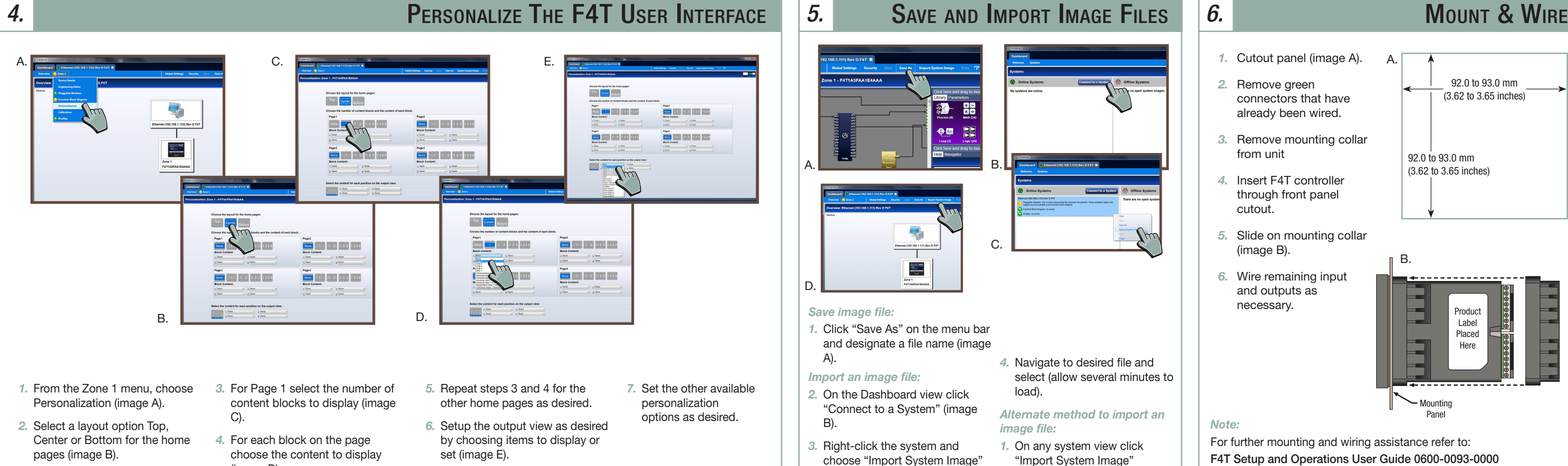

#### Asia and Pacific

Watlow Singapore Pte Ltd. Tel: +65 6773 9488 Fax: +65 6778 0323 Email: info@watlow.com.sg Website: www.watlow.com.sg

Watlow Australia Pty., Ltd. Tel: +61 3 9335 6449 Fax: +61 3 9330 3566 Website: www.watlow.com

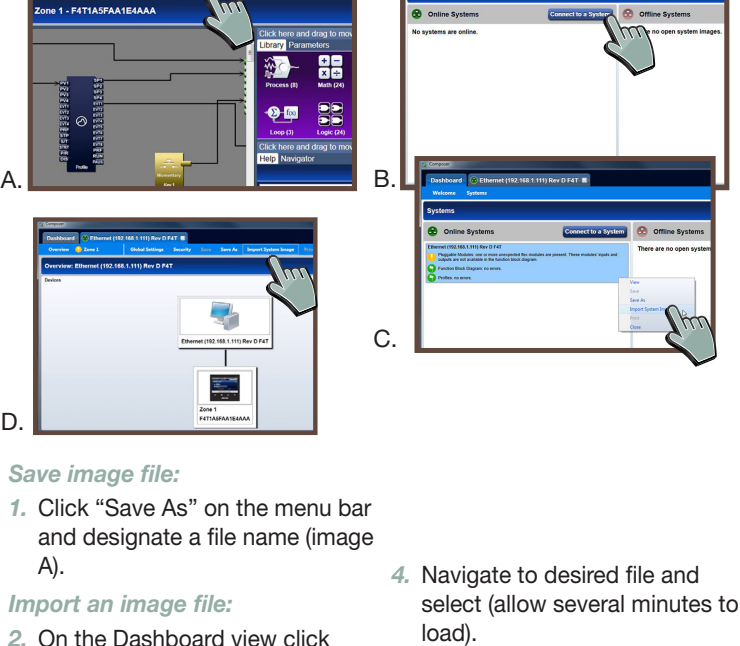

(image C).

- *Alternate method to import an image file:*
- *1.* On any system view click "Import System Image" (image D.)

From outside the USA and Canada: Tel: +1 (314) 878-4600 Fax: +1 (314) 878-6814

#### Watlow Italy S.r.l.

You are now able to begin using the F4T controller. If you would like to see more in-depth information please visit the following website or on support tools/DVD:

#### http://www.watlow.com/F4T.cfm

Watlow Japan Ltd. Tel: +81-3-3518-6630 Fax +81-3-3518-6632 Email: infoj@watlow.com Website: www.watlow.co.jp

- To get assistance from Watlow:
- Contact a local representative
- E-mail: wintechsupport@watlow.com
- Call: +1 (507) 494-5656 from 7 a.m. to 5 p.m. (CST)

## FINISHED **GENERAL INFORMATION GENERAL INFORMATION**

#### Warning:

Use National Electric (NEC) or other country-specific standard wiring and safety practices when wiring and connecting this controller to a power source and to electrical sensors or peripheral devices. Failure to do so may result in damage to equipment and property, and/or injury or loss of life.

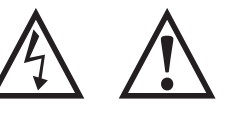

#### Avertissement:

Utilisez les pratiques de câblage et de sécurité de National Electric (NEC) ou les normes spécifiques au pays lors - F4T Specification Sheet **Alternative Connexists** and a second-out of the du câblage et de la connexion de ce and watlow Singapore Pte Ltd. Watlow Electric Manufacturing régulateur à une source d'alimentation et aux capteurs électriques ou aux équipements périphériques. Tout manquement à cette règle pourrait provoquer des dégâts sur l'équipement et le matériel, et/ou des blessures personnelles ou des décès.

#### Documentation

#### Technical Assistance

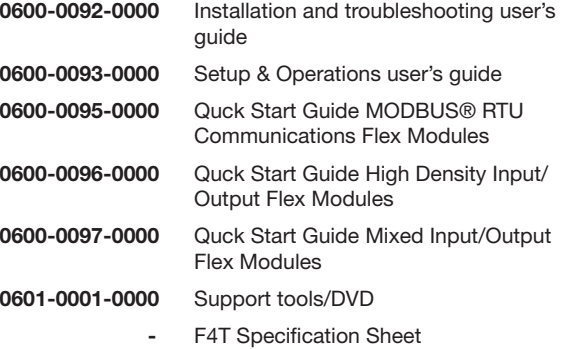

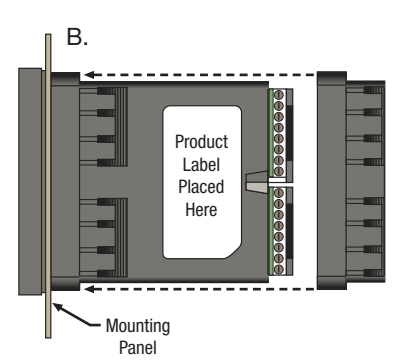

(Shanghai) Company People's Republic of China Tel: +86 21 39509510 Fax: +86 21 5080-0906 Email: info@watlow.cn Website: www.watlow.cn

Watlow Korea Co., Ltd. Tel: +82 (2) 2169-2600 Fax +82 (2) 2169-2601 Website: www.watlow.co.kr

Watlow Malaysia Sdn Bhd Tel: +60 3 7980 7741 Fax +60 3 7980 7739

Watlow Electric Taiwan Corporation Tel: +886-7-2885168 Fax +886-7-2885568

Tel: +39 024588841 Fax: +39 0245869954 Email: italyinfo@watlow.com Website: www.watlow.it

Watlow lbérica, S.L.U. Madrid-Spain T. +34 91 675 12 92 F. +34 91 648 73 80 Email: info@watlow.es Website: www.watlow.es

Telephone: (0) 115 964 0777 Fax: (0) 115 964 0071 Email: info@watlow.co.uk Website: www.watlow.co.uk

From outside The United Kingdom: Tel: +44 115 964 0777 Fax: +44 115 964 0071

#### Latin America

Watlow de México SA. de C.V. Tel: +52 442 217-6235 Fax: +52 442 217-6403

#### Watlow IIK I td.

(image D).

- *1.* Cutout panel (image A).
- *2.* Remove green connectors that have already been wired.
- *3.* Remove mounting collar from unit
- *4.* Insert F4T controller through front panel cutout.
- *5.* Slide on mounting collar (image B).
- *6.* Wire remaining input and outputs as necessary.

#### *Note:*

For further mounting and wiring assistance refer to: F4T Setup and Operations User Guide 0600-0093-0000 Download available at http:www.watlow.com/F4T.cfm

#### Example System Wiring Diagram *7.* L1 Neutral Limit ┷. **Contactor** Limit Output Ò  $\circ$ DA10-24C0-0000 DA10-24C0-0000 F4T Controller Slot 1 Slot 2 轻 6 – <sup>98</sup> X1 – W1 99 5 + Y1  $+$  Control Output  $\left|\left|\left|\left|\left|\right|\right|\right|\right|\right|$   $\left|\left|\left|\left|\right|\right|\right|$ Ò  $\frac{1}{2}$ <sub>T1</sub><br> $\frac{1}{2}$ S1<br> $\frac{1}{2}$ S1<br> $\frac{1}{2}$ <br> $\frac{1}{2}$ R1<br> $\frac{1}{2}$ T1 S1  $+$  R1 Heater Slot 1 - FMMA- UCAA-AAAA Slot 2 - FMLA- LAJA-AAAA

*8.*